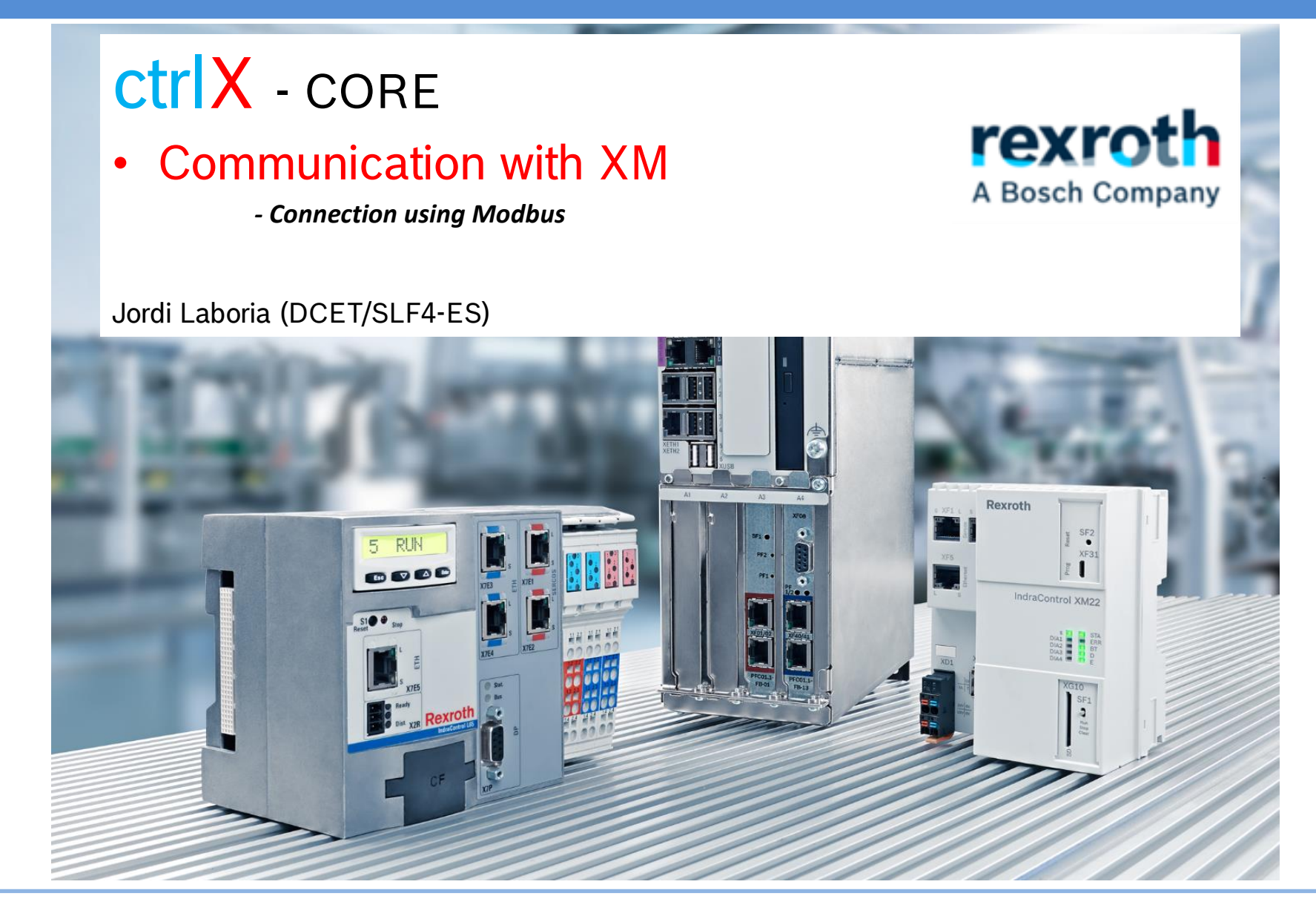

2021/11/04 | DCET / SFL4-ES | Jordi Laboria | Bosch Rexroth AG2021 All rights reserved, also regarding any disposal, explotacion, reproduction, editing, distribution, as well as in the event of applications for industrial property rights.

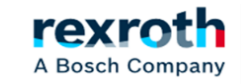

*In the next tutorial we will see how a communication works using the Modbus protocol to pass data from a ctrlX to an XM and vice versa. The system uses the Server - Client model*

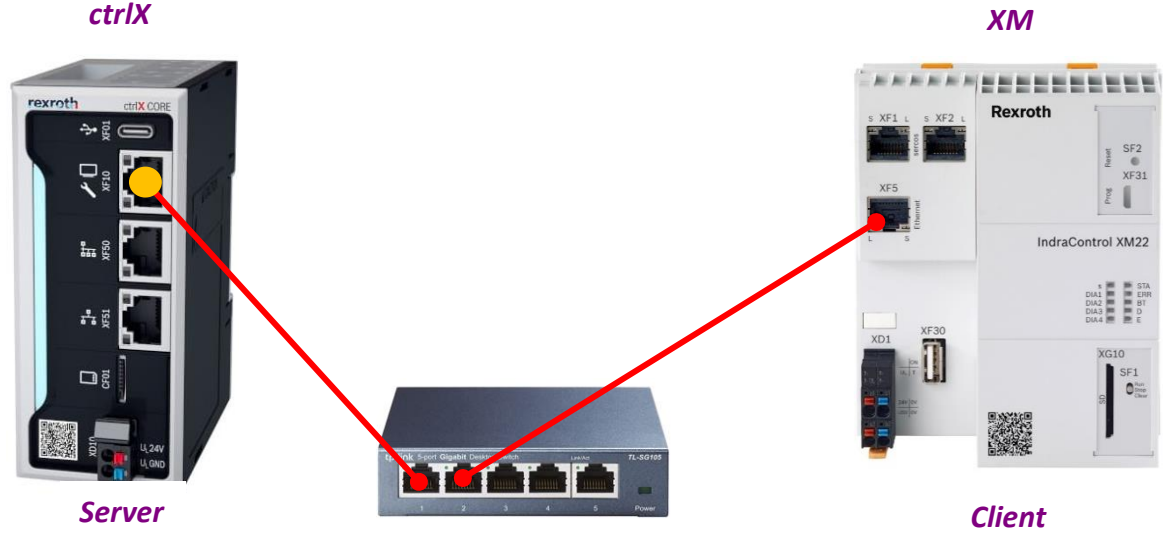

*The Modbus operating modules that we are going to use allow the passage of up to four types of areas.*

*I / O Area 65536 Bit Coil 65536 Discrete Input 65536 Word Input Register 65536 Word Holding Register*

*Although this is relatively true, the reality is that the allocation of areas in both teams, differs slightly in the part called Coil. So care must be taken when transferring data.*

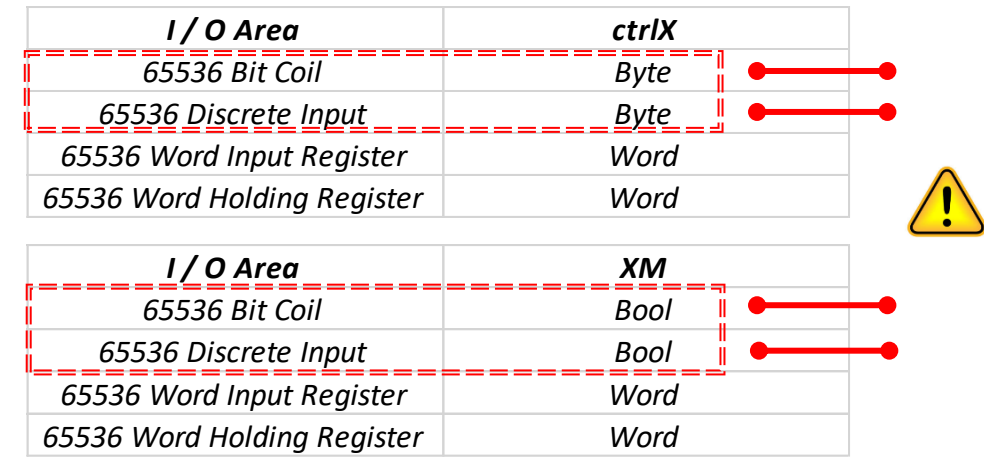

rexr

A Bosch Company

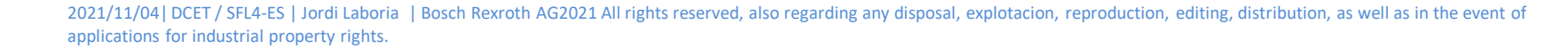

*For this we are going to use the following libraries that must be installed on both computers*

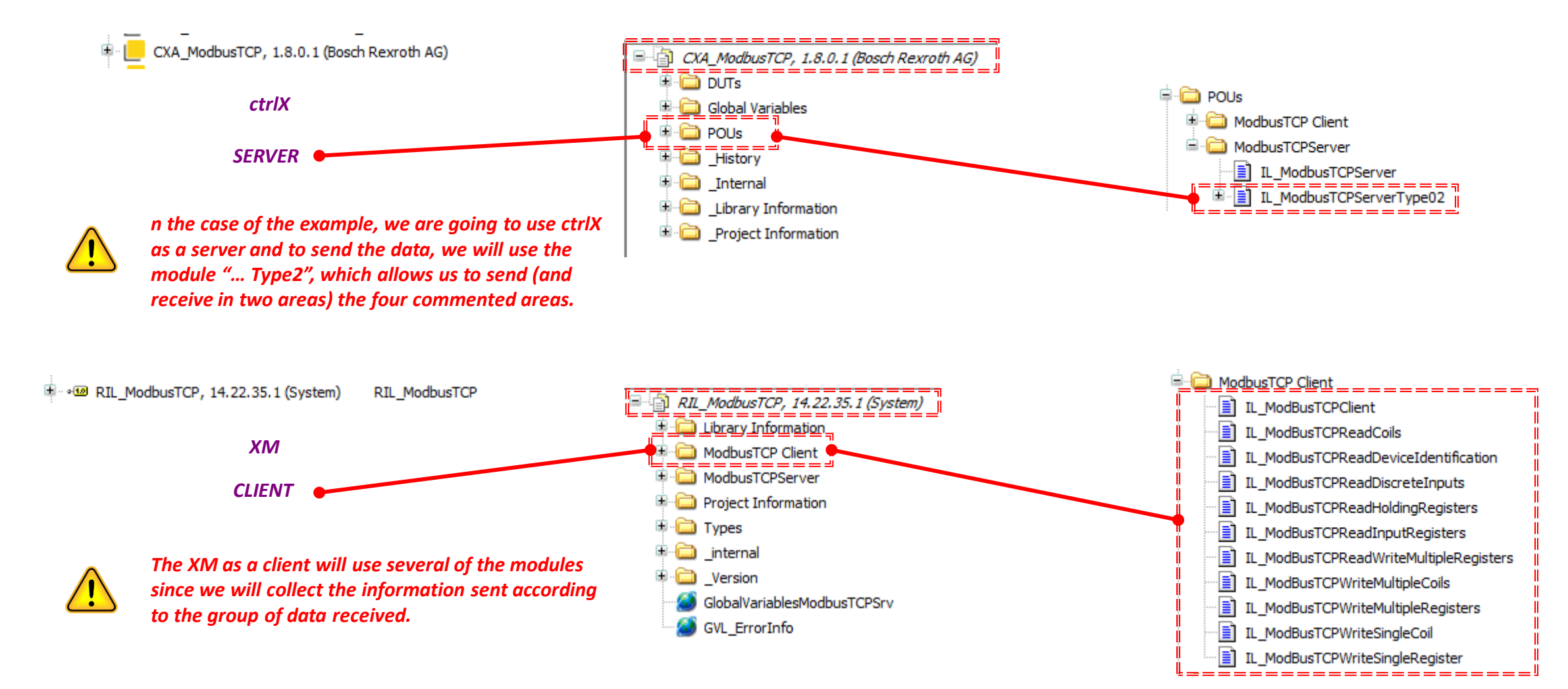

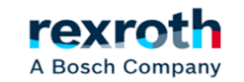

*Module used in ctrlX to send data. This module also allows us to read the CoilData and HoldingRegisterData that can be modified from the Client*

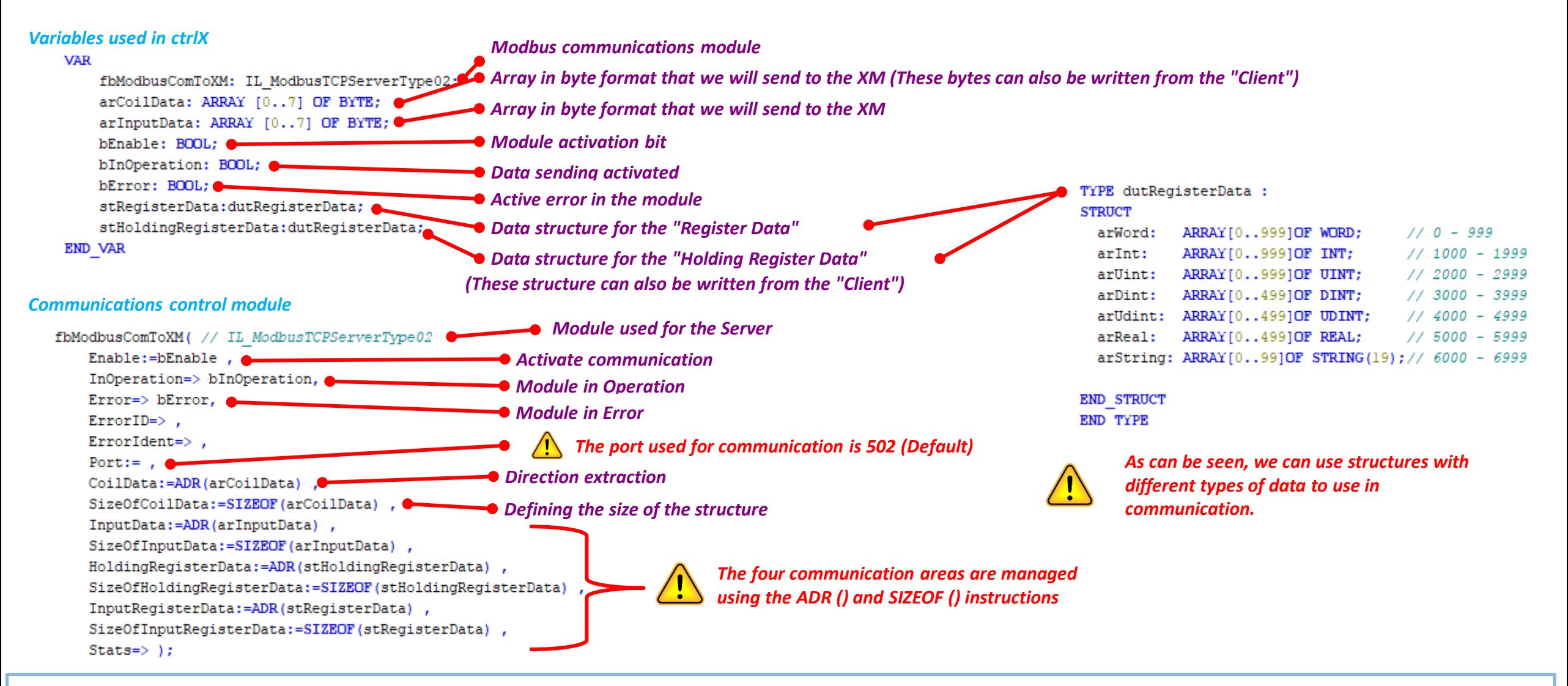

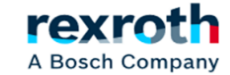

*As we have commented previously, on the client side, more modules are used to carry out the readings or, where appropriate, the writings. The first module to use will be the "IL\_ModbusTCPClient" that helps us to establish communication and obtain the communications indicator.*

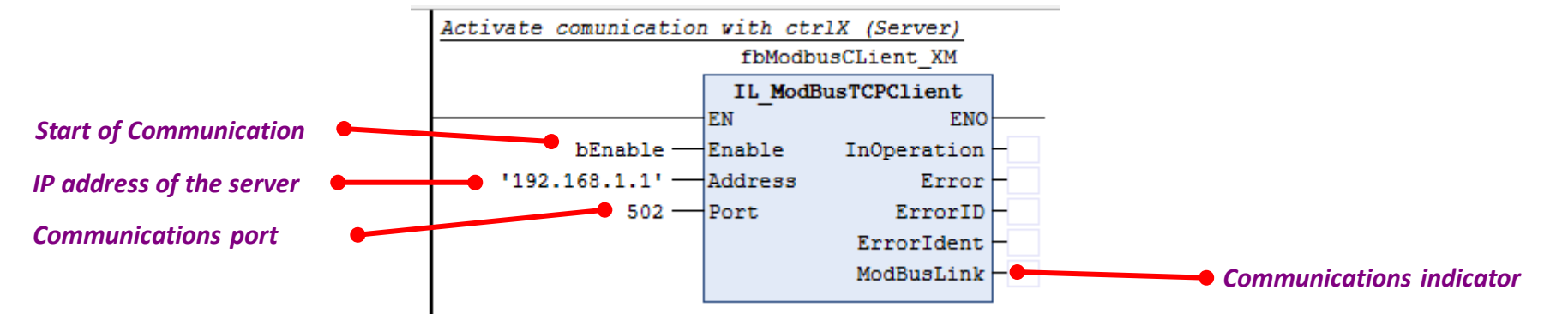

*The ctrlX communications module transmits the data to the XM, in some cases as read / write and must be "read" or "written according to the provisions of the generated structures themselves, as described below.*

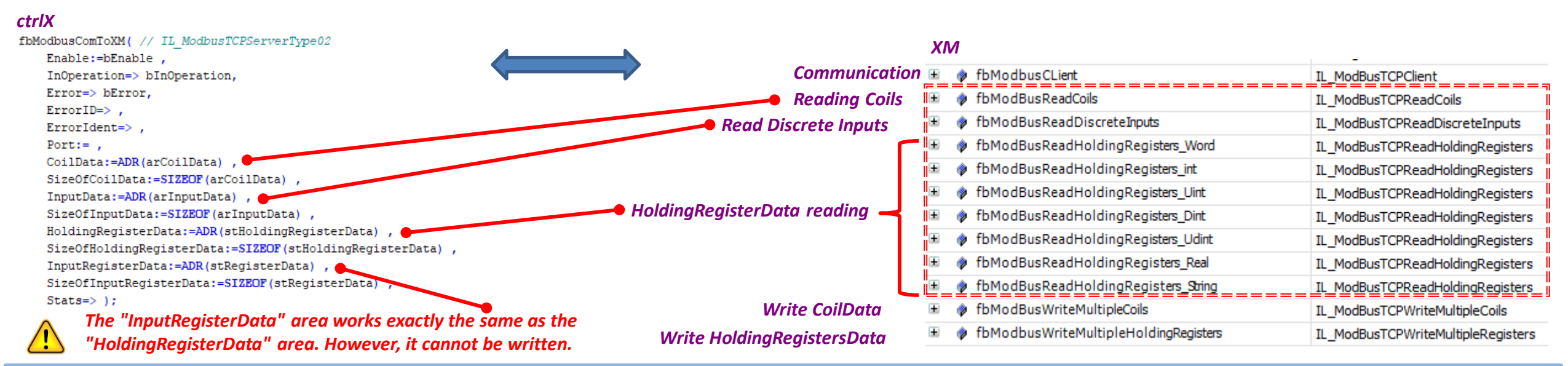

2021/11/04| DCET / SFL4-ES | Jordi Laboria | Bosch Rexroth AG2021 All rights reserved, also regarding any disposal, explotacion, reproduction, editing, distribution, as well as in the event of applications for industrial property rights.

A Bosch Company

*The data sent or received as we have said can be of four different types:*

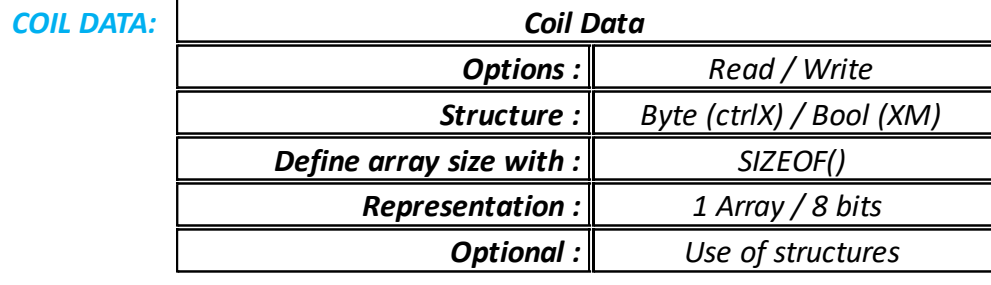

arCoilData: ARRAY [0..7] OF BYTE; *ctrlX*

*XM* arCoilData: ARRAY [0..7] OF BOOL;

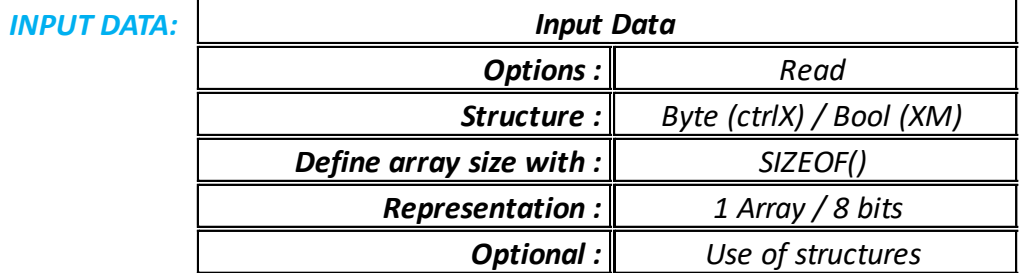

*ctrlX* arInputData: ARRAY [0..7] OF BYTE;

arInputData: ARRAY [0..7] OF BOOL; *XM*

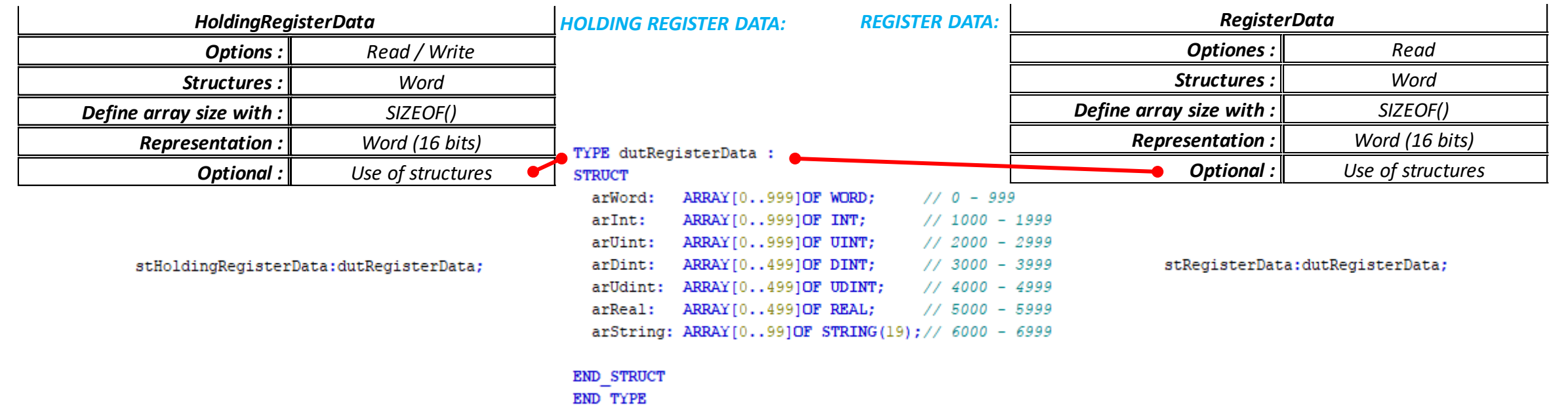

2021/11/04 | DCET / SFL4-ES | Jordi Laboria | Bosch Rexroth AG2021 All rights reserved, also regarding any disposal, explotacion, reproduction, editing, distribution, as well as in the event of applications for industrial property rights.

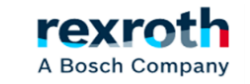

*Example of sending data at the CoilData level, which is also useful for the "Discrete Inputs"*

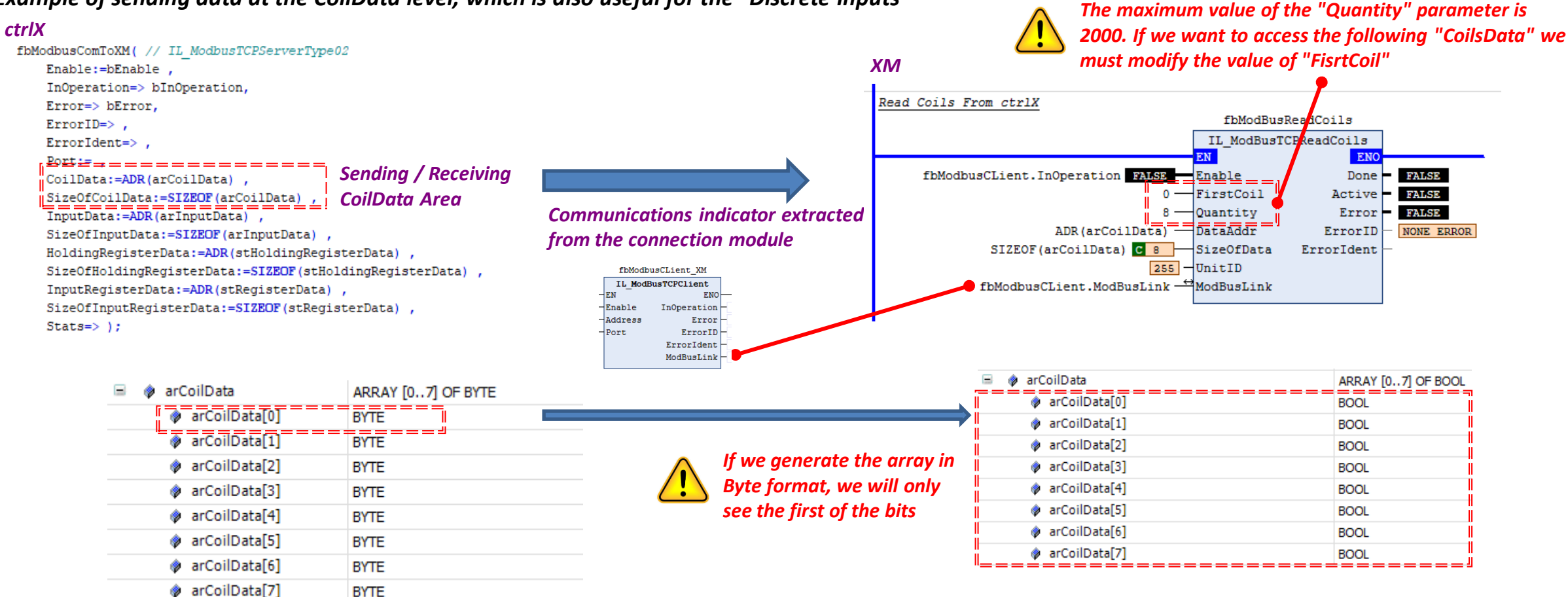

*As already mentioned, both areas are different in the two teams. ctrlX sends the data in byte format so the first transmit byte sends or receives the first seven bits of the XM area*

2021/11/04| DCET / SFL4-ES | Jordi Laboria | Bosch Rexroth AG2021 All rights reserved, also regarding any disposal, explotacion, reproduction, editing, distribution, as well as in the event of applications for industrial property rights.

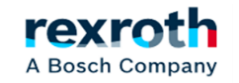

### *Example of sending data at the HoldingRegisterData level, which also serves for the RegisterData*

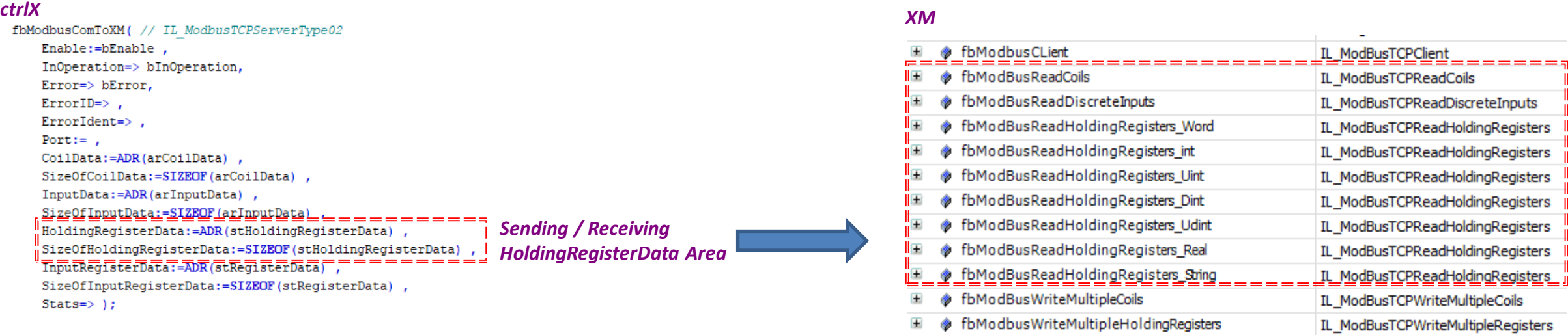

*The data must be extracted in individual groups, if we want to access the different parts of the generated structure, therefore the same type of module is used, but each one for a different group.*

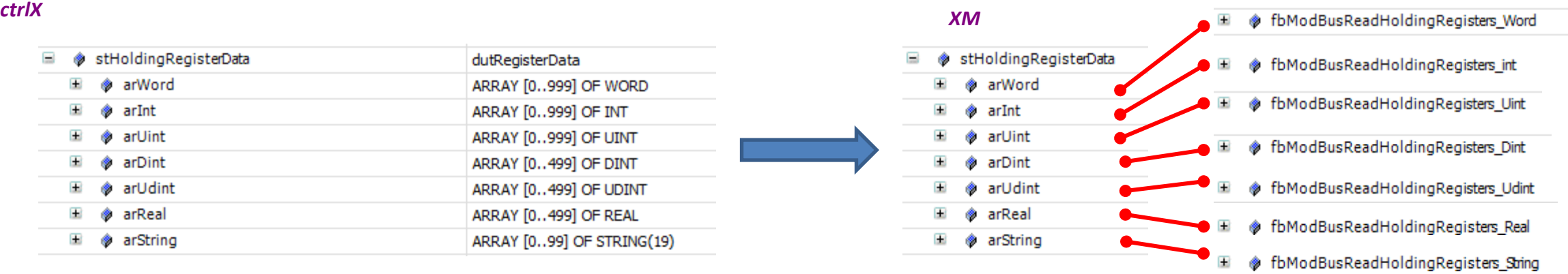

rexr

A Bosch Company

*The communication structure of the HoldingRegisters area is in Word format, so we must calculate at which point each read / write sector is initialized.*

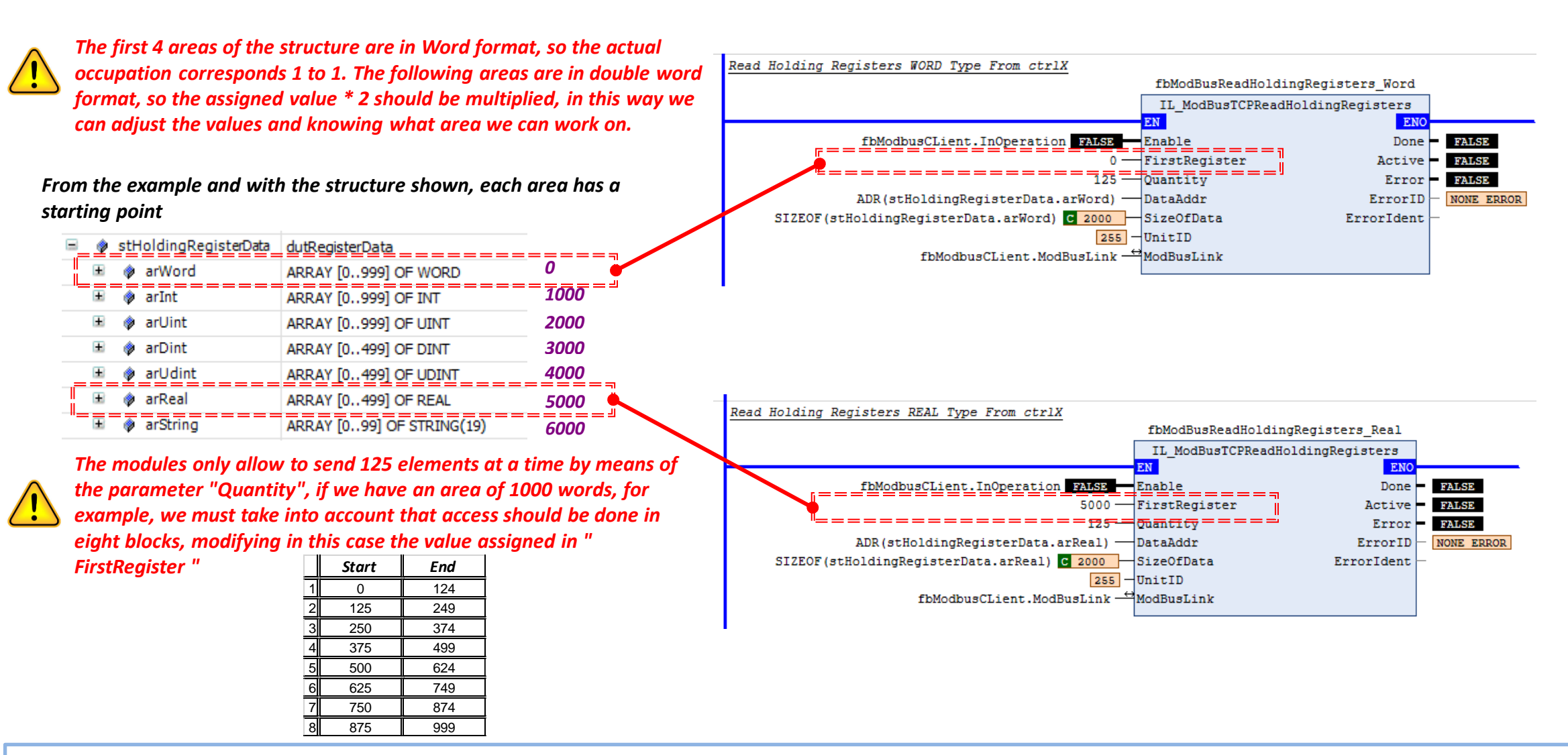

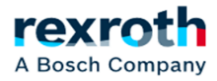

### *Modules used in the example in reading only the first 125 variables of each group*

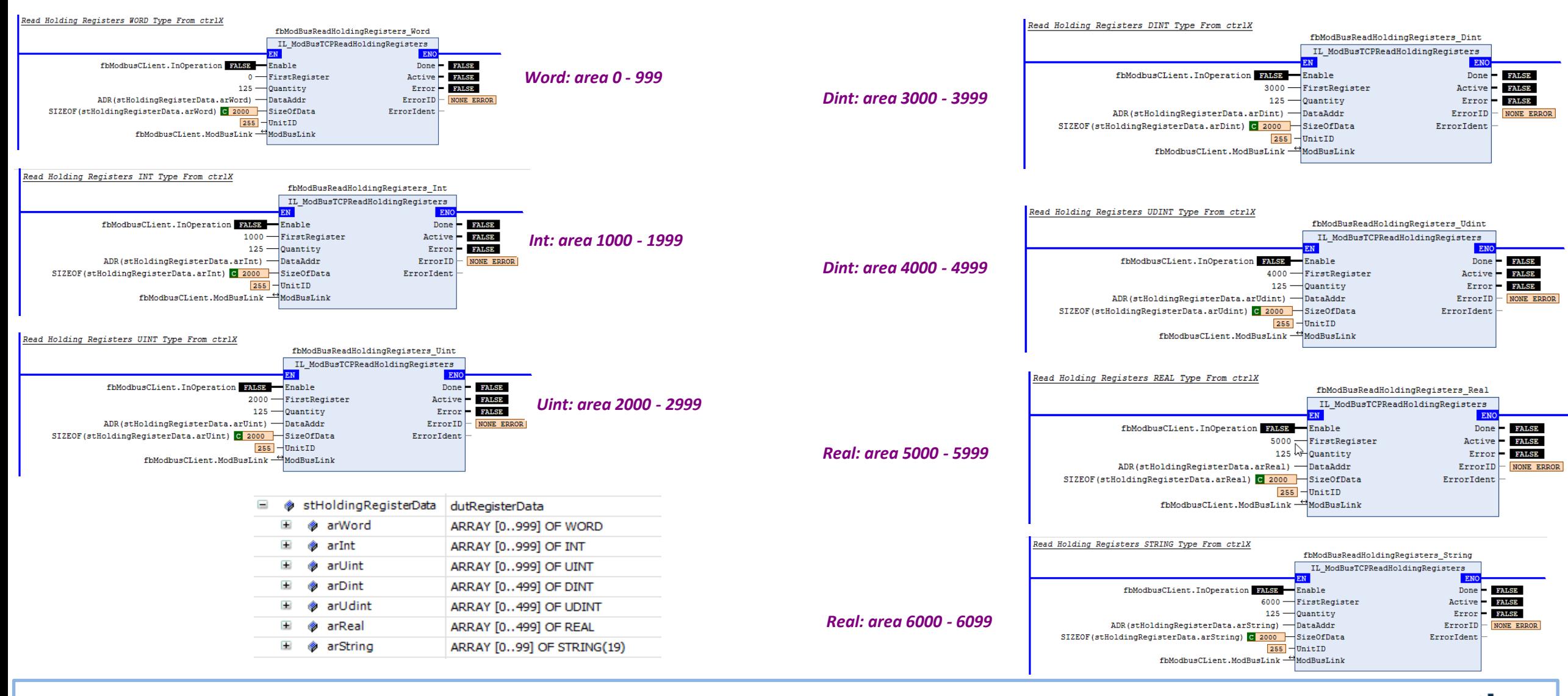

2021/11/04| DCET / SFL4-ES | Jordi Laboria | Bosch Rexroth AG2021 All rights reserved, also regarding any disposal, explotacion, reproduction, editing, distribution, as well as in the event of applications for industrial property rights.

rexroth A Bosch Company *The writing modules for multiple Coils or multiple registers allow us to modify the CoilsData and HoldingRegisterData values from the client side.*

*The operating structure for writing data is exactly the same as in the case of reading and we must modify the parameters "FirstRegister" and "Quantity" to be able to access the different areas*

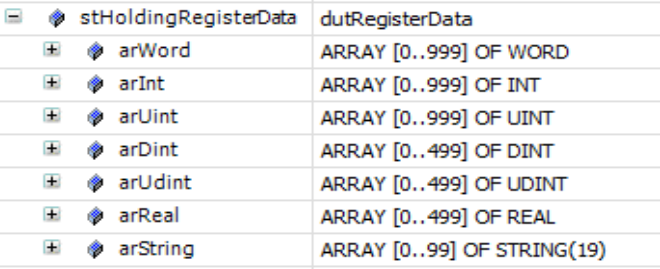

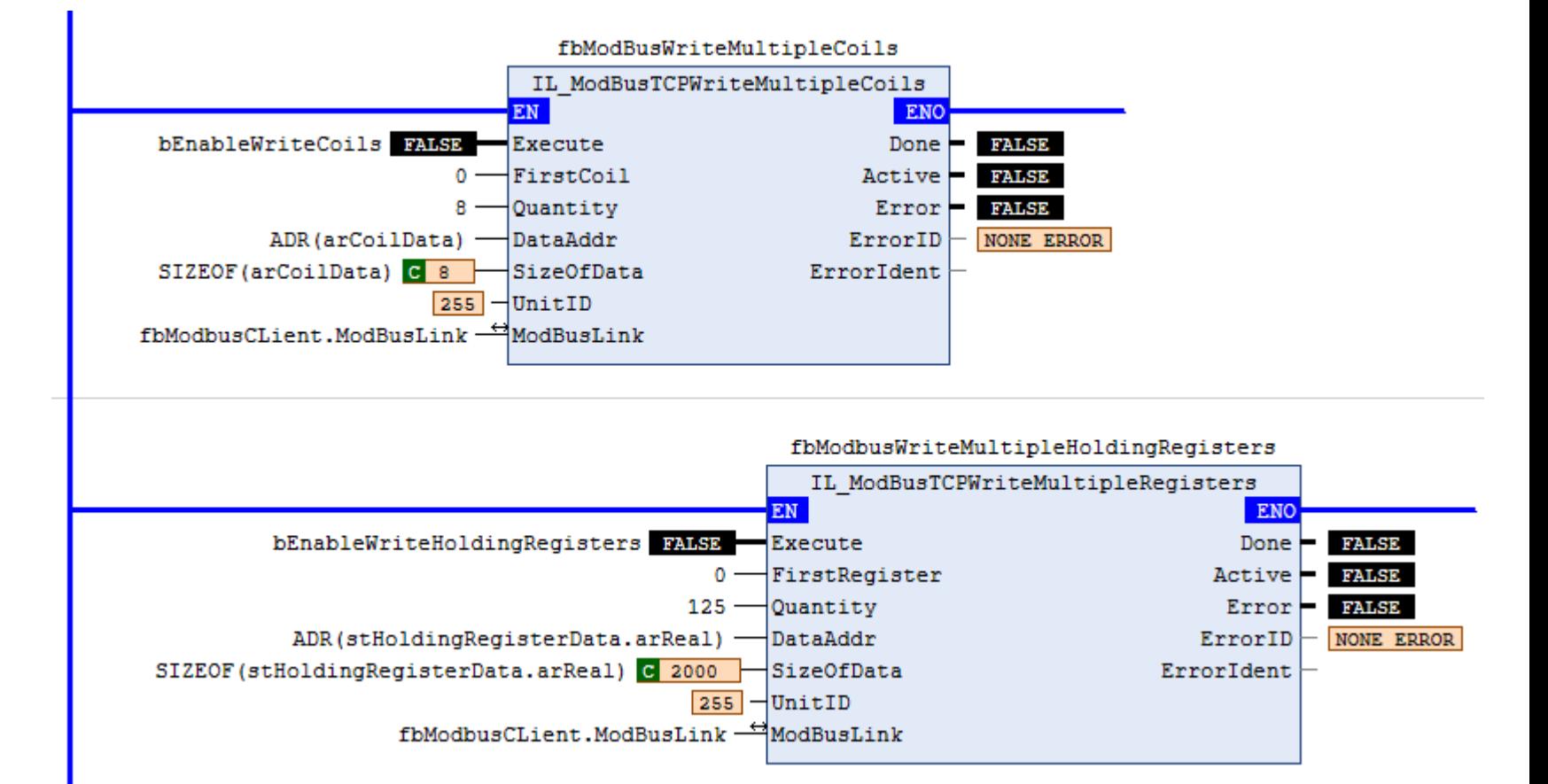

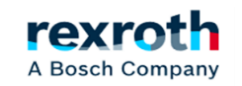

## **ctrlX**  *- Bit "InOperation" + Notes*

*In the previous examples the read modules are activated directly with the "InOperation" bit. However, it must be in mind that if we want to write data, this signal should be deactivated because if it does not continue writing the value sent by the Server*

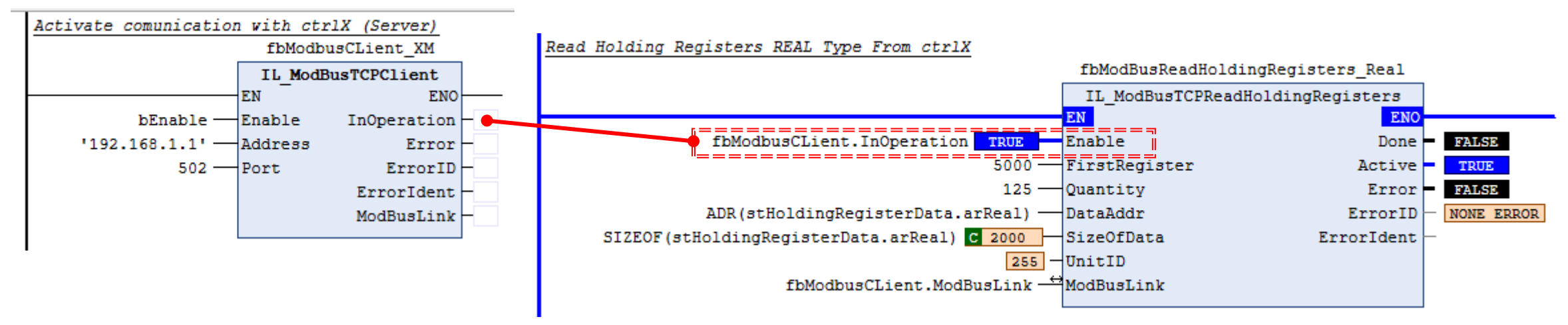

### *Notes:*

- *- It is recommended to use a sequence of steps to perform a controlled sending of the data.*
- *- Failure to do this may cause errors*
- *- The communication must be associated to a standard Task and never to a Sercos task.*
- *- The sequence used in the XM part manages the control of the reads and the error in the initial communication.*
- *- This programming is done my way and it is obvious that the end goal can be achieved in many ways.*
- *- This is just a small example of Modbus communication and some program changes may be necessary to get the best results.*
- *- As we have some areas for reading and writing and others for reading only, we can use them separately and in this way manage the data sent and the data received.*

*- In some modules the error F\_Related\_Table may appear, additional 1: "1817", additional 2: "13", this error does not appear in the lists but it can be generated by a too high value in "Quantity"*

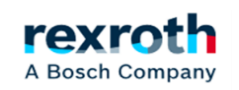

## **ctrlX**  *- Example with Case sequence (With only reading modules)*

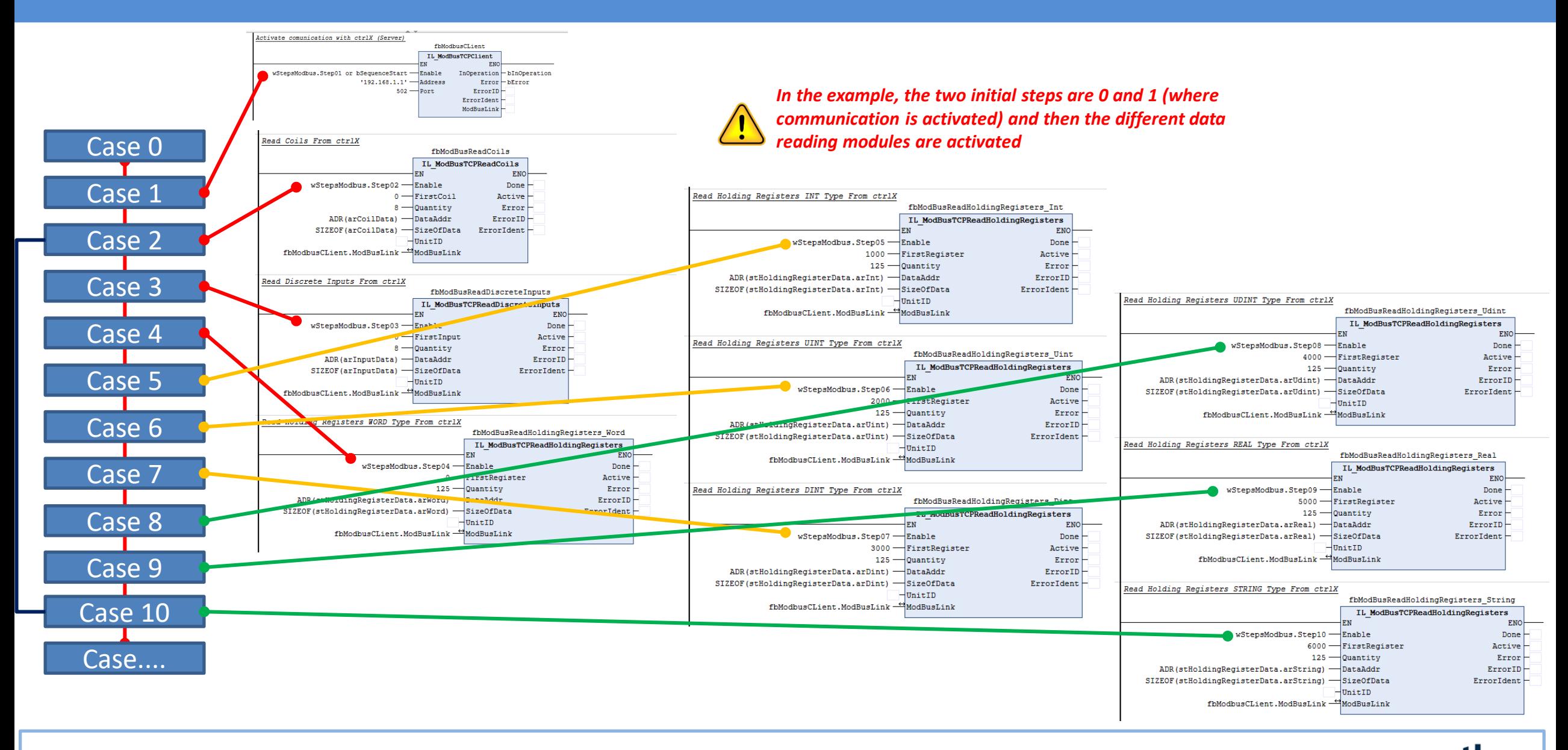

rexra A Bosch Company

### **ctrlX**  *- Example with Case sequence (With only reading modules)*

### *Program modules used in the example*

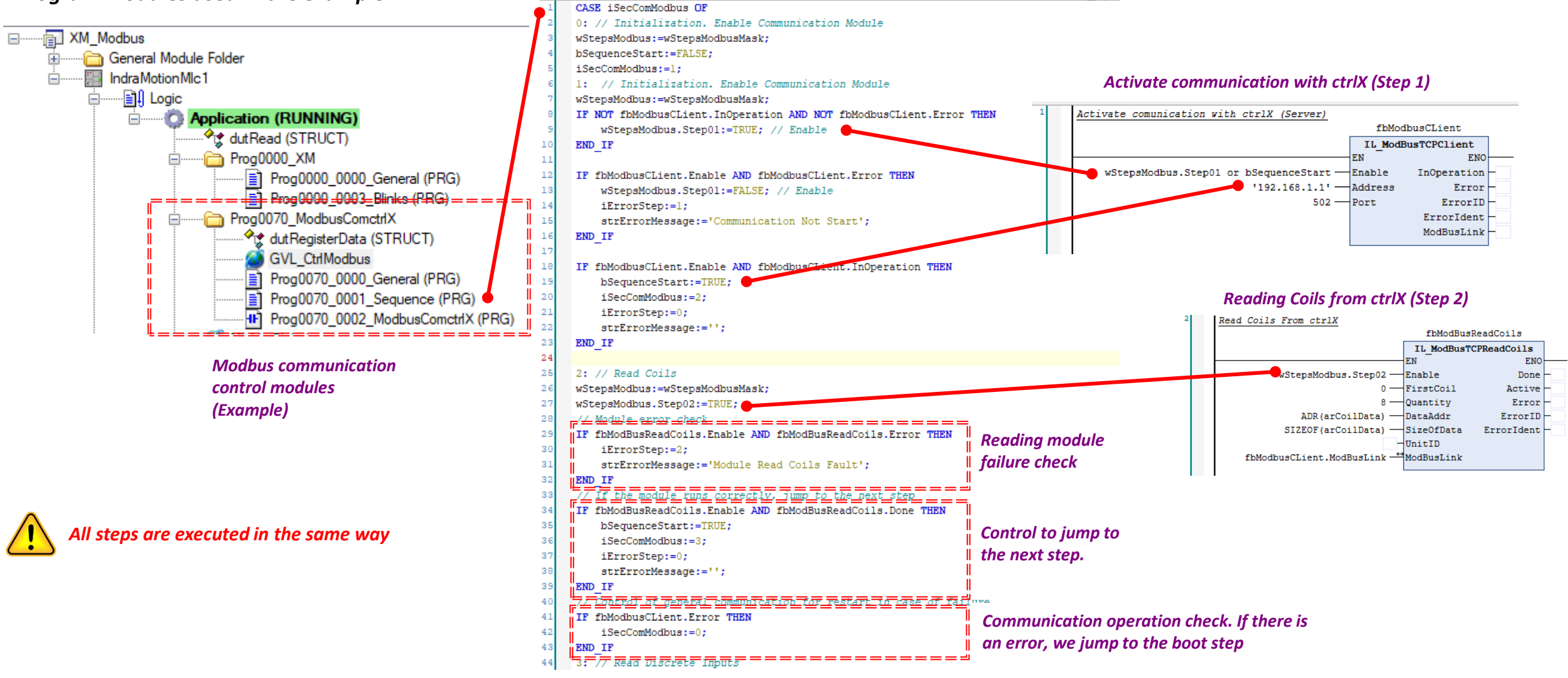

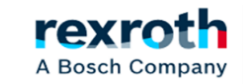

## **ctrlX**  *- Graph of the enable bits of the reading modules (With errors)*

*Graph of the Enable states. As can be seen there is "something" strange, since the fourth bit, corresponding to the values of type "Int" is practically always* 

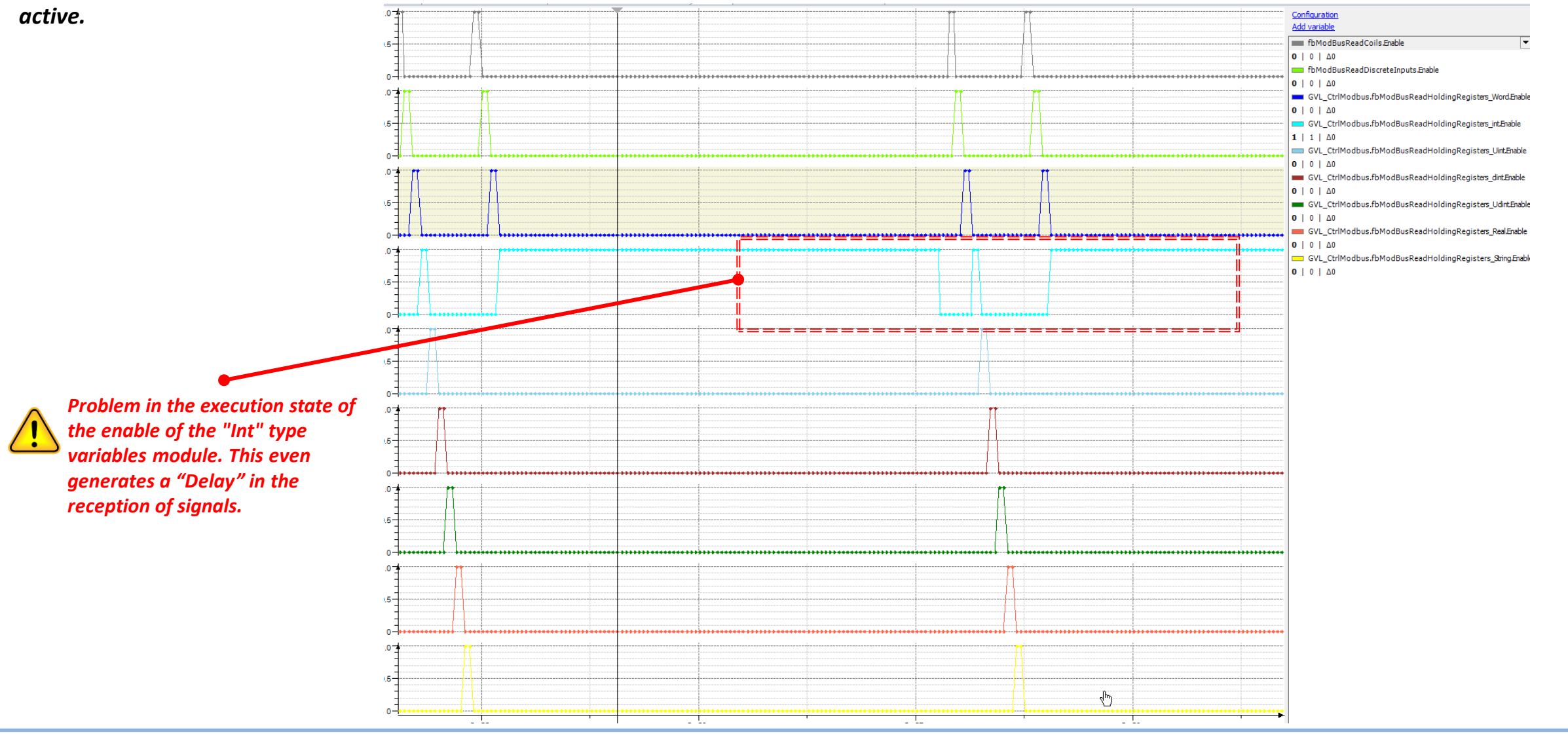

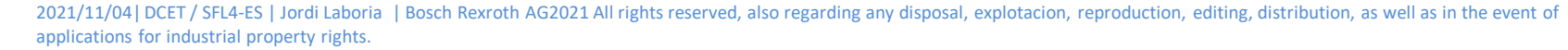

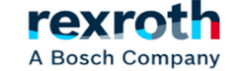

*In the following graph you can see the operation of the sequence correctly*

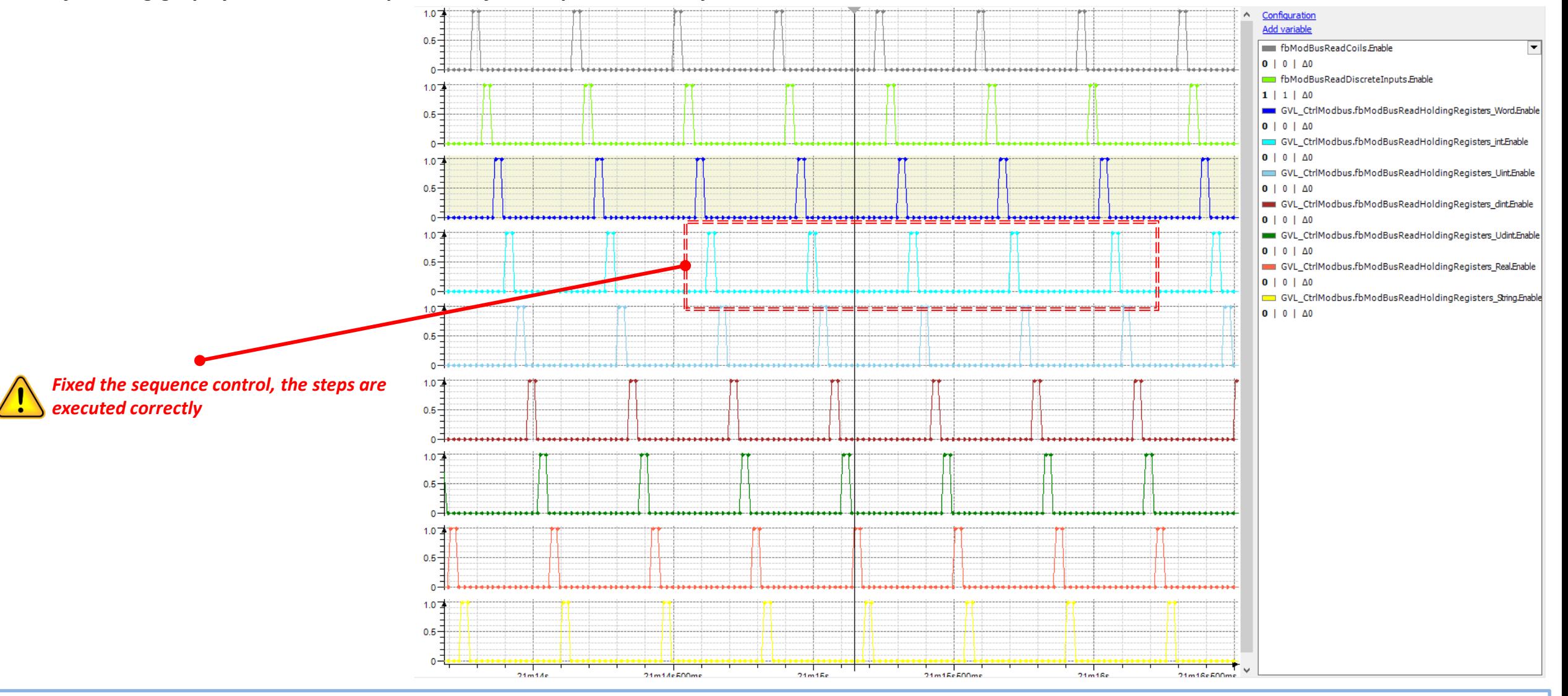

2021/11/04| DCET / SFL4-ES | Jordi Laboria | Bosch Rexroth AG2021 All rights reserved, also regarding any disposal, explotacion, reproduction, editing, distribution, as well as in the event of applications for industrial property rights.

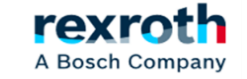

### **ctrlX**  *- Video example with Case sequence (Send Values to XM)*

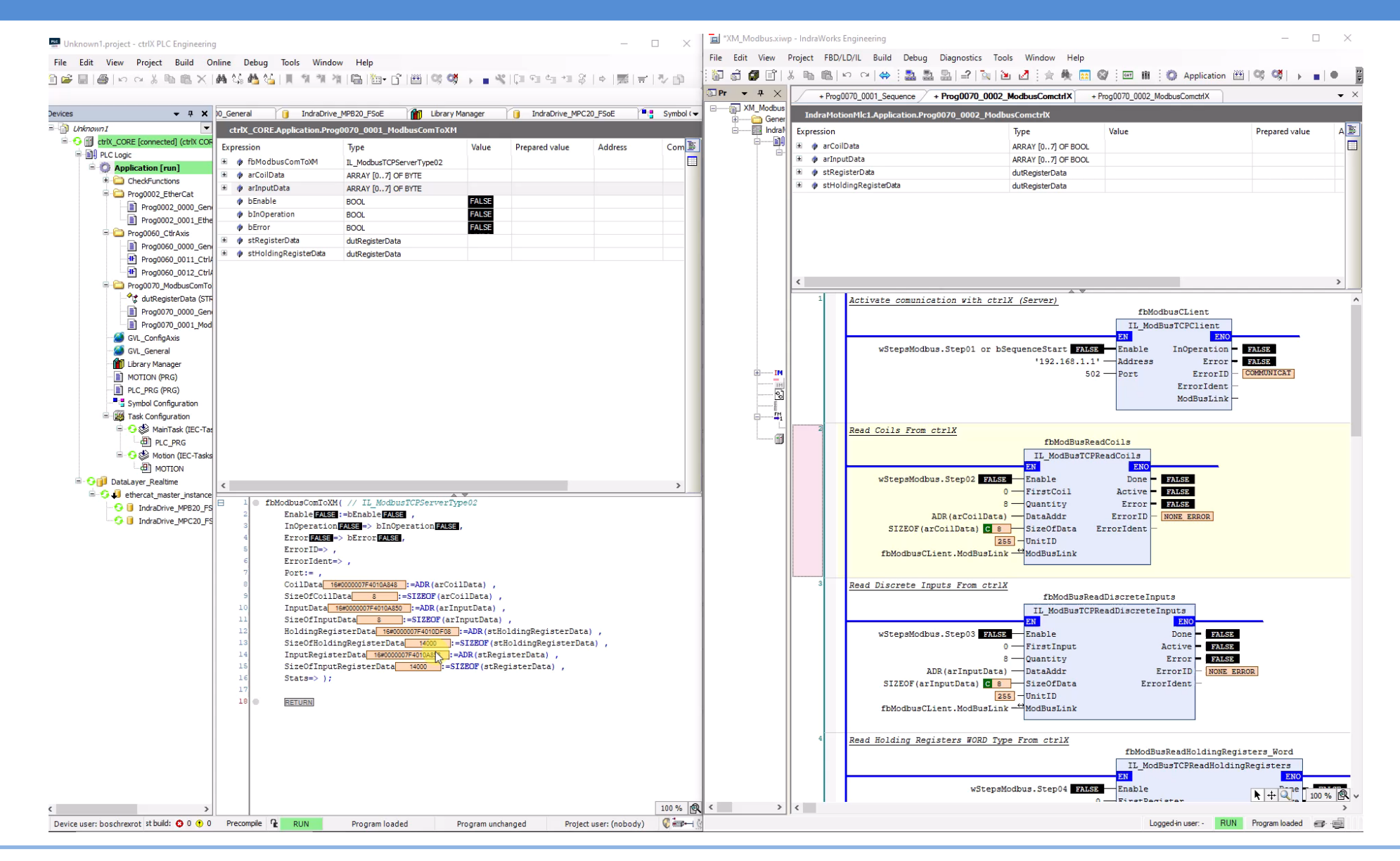

2021/11/04| DCET / SFL4-ES | Jordi Laboria | Bosch Rexroth AG2021 All rights reserved, also regarding any disposal, explotacion, reproduction, editing, distribution, as well as in the event of applications for industrial property rights.

rexroth A Bosch Company

### **ctrlX**  *- Video example with Case sequence (Send Values to ctrlX)*

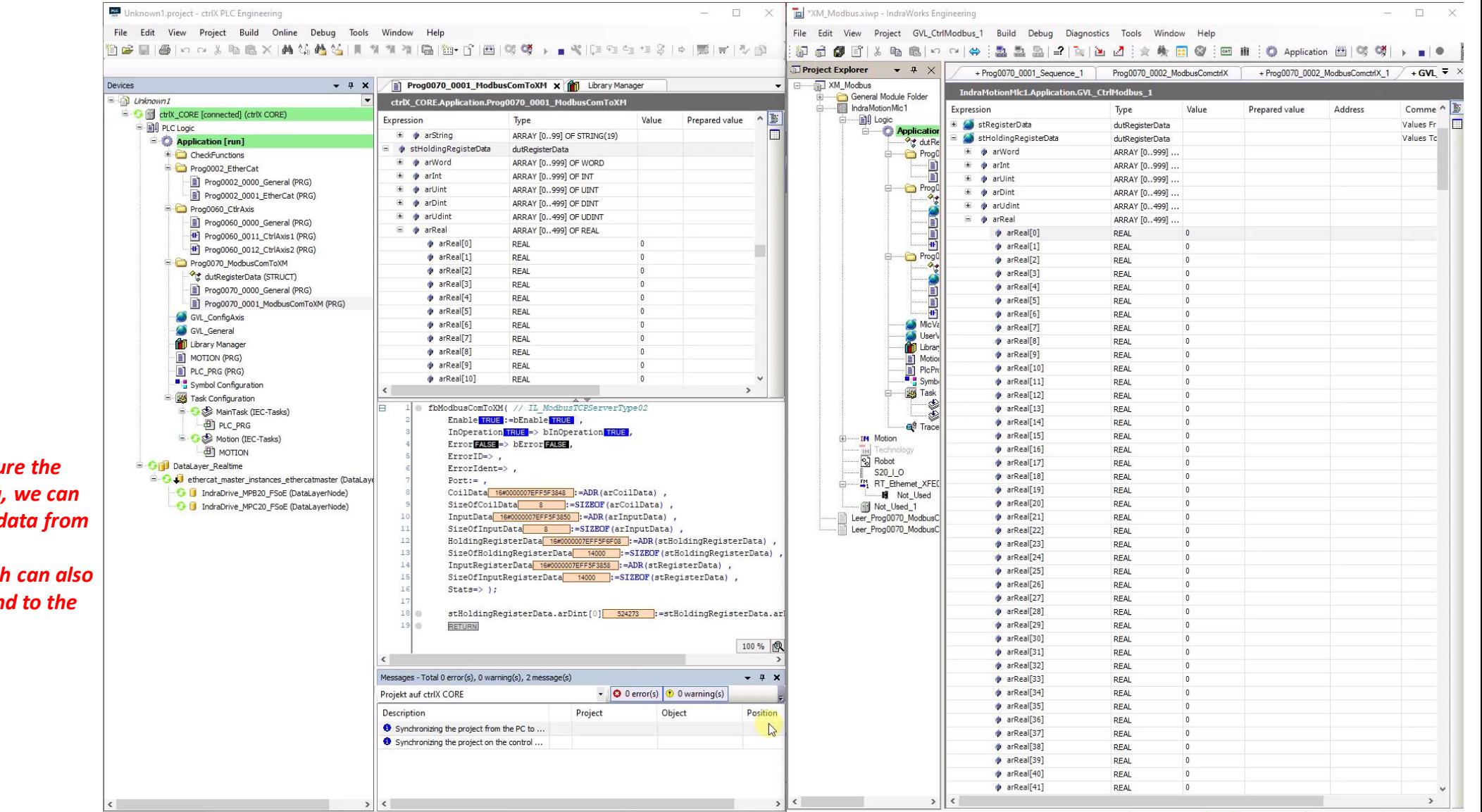

*In general and if we structu*  $\sqrt{1}$ **sending and receiving data, use the "RegisterData" as a** *the ctrlX and use the HoldingRegisterData, which can also be written, as values to sen crtlX*

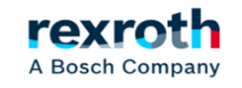

# Thanks you for your attention

## rexroth **A Bosch Company**

2021/11/04| DCET / SFL4-ES | Jordi Laboria | Bosch Rexroth AG2021 All rights reserved, also regarding any disposal, explotacion, reproduction, editing, distribution, as well as in the event of applications for industrial property rights.

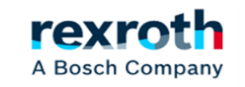